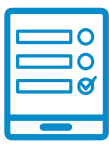

## MODALIDAD DE INSCRIPCIÓN

# Herramientas para alentar la creación literaria en adolescentes y jóvenes

## Inscripción al curso

Si cumplís con los requisitos de la convocatoria podés ingresar al campus **[https://cam](https://campus.conabip.gob.ar/)**[pus.conabip.gob](https://campus.conabip.gob.ar/).ar/ con tu usuario y contraseña y matricularte en el curso "Herramientas para la Creación Literaria - 1° Ed. - FLACO" Vas a encontrarlo ingresando al link "Cursos Abiertos a la inscripción". También contás con el **Instructivo para** [Matriculación a Cursos](https://www.conabip.gob.ar/sites/default/files/INSTRUCTIVO_AUTOMATRICULACION_2021.pdf) y el [Videotutorial](https://www.conabip.gob.ar/content/tutorial-auto-matriculaci%C3%B3n-cursos-en-el-campus-virtual)

Si no recordás tu usuario y contraseña podés recuperar los datos como te indicamos en este [Instructivo para el Ingreso al Campus](https://www.conabip.gob.ar/sites/default/files/INSTRUCTIVO_CAMPUS_2021.pdf) y en este [Videotutorial](https://www.conabip.gob.ar/content/tutorial-ingreso-al-campus-virtual-de-la-conabip)

Si nunca tuviste usuario y contraseña te dejamos acá un *[instructivo](https://www.conabip.gob.ar/sites/default/files/INSTRUCTIVO_CAMPUS_2021.pdf) y videotutorial* que te ayudará a registrarte y luego podrás matricularte, tal como se indica en el primer punto.

### IMPORTANTE:

Apelamos al compromiso de cada interesada/o y cada biblioteca popular para completar el curso en su totalidad, ya que cada estudiante que abandone constituye un curso perdido para otra biblioteca popular.

### Consultas: capacitacion@conabip.gob.ar

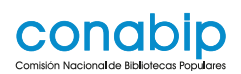

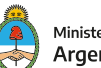